[OSPF](https://zhiliao.h3c.com/questions/catesDis/46) **[张玺](https://zhiliao.h3c.com/User/other/59)** 2015-07-28 发表

:

。

该局点客户希望在SR66路由器上对同一条路由,根据不同的下一跳做OSPF路由过滤,达到以下效果

- 1、9.9.9.9/32。SR66学习从路由器A发布的这条OSPF路由,不学习从路由器B发布的这条OSPF路由
- 2、10.10.10.0/24。SR66不学习这条路由。
- 3、11.11.11.11/32。SR66学习这条路由。

该局点的部分组网如上图所示。其中,路由器A发布了一条OSPF路由9.9.9.9/32,路由器B发布了一条 OSPF路由9.9.9.9/32以及两条OSPF外部路由10.10.10.0/24、11.11.11.11/32 。

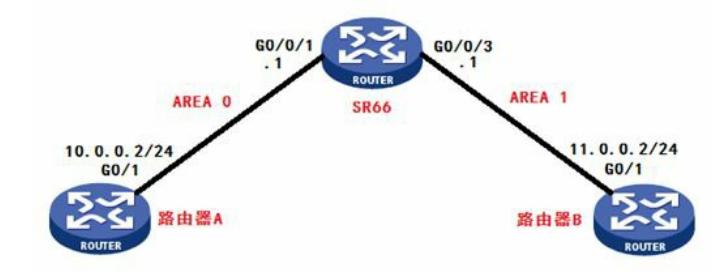

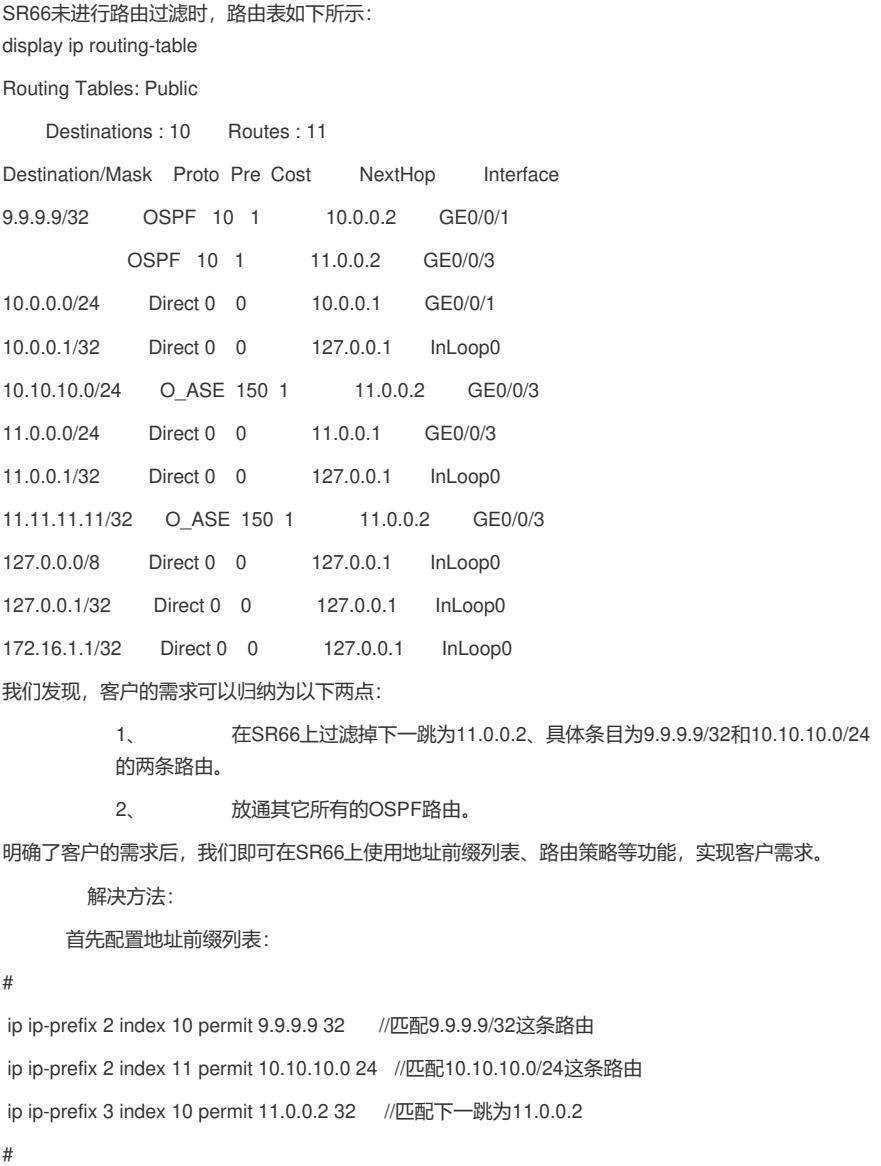

然后,配置路由策略。路由策略同一节点中不同if-match子句的过滤关系为"与"的关系,即必须满足该 节点的所有if-match子句;路由策略节点之间的过滤关系是"或"的关系,即通过一个节点的过滤就意味

着通过该路由策略的过滤。 # route-policy h3c deny node 10 if-match ip-prefix 2 if-match ip next-hop ip-prefix 3 route-policy h3c permit node 20 //空节点,放通所有路由 # 最后,在OSPF进程下配置路由过滤: # ospf 1 filter-policy route-policy h3c import area 0.0.0.0 network 10.0.0.0 0.0.0.255 area 0.0.0.1 network 11.0.0.0 0.0.0.255 # 此时,查看SR66的路由表: [SR66]display ip routing-table Routing Tables: Public Destinations : 9 Routes : 9 Destination/Mask Proto Pre Cost NextHop Interface 9.9.9.9/32 OSPF 10 1 10.0.0.2 GE0/0/1 10.0.0.0/24 Direct 0 0 10.0.0.1 GE0/0/1 10.0.0.1/32 Direct 0 0 127.0.0.1 InLoop0 11.0.0.0/24 Direct 0 0 11.0.0.1 GE0/0/3 11.0.0.1/32 Direct 0 0 127.0.0.1 InLoop0

11.11.11.11/32 O\_ASE 150 1 11.0.0.2 GE0/0/3 127.0.0.0/8 Direct 0 0 127.0.0.1 InLoop0 127.0.0.1/32 Direct 0 0 127.0.0.1 InLoop0 172.16.1.1/32 Direct 0 0 127.0.0.1 InLoop0

需要注意的是,该方法只能过滤路由,无法过滤OSPF的LSA,所以,只在SR66本地生效。如需过滤L

可见,客户需求得到满足。

SA,请参考SR66配置手册,使用其它方法。